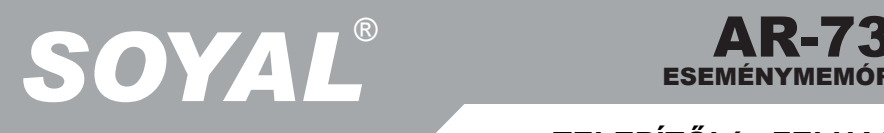

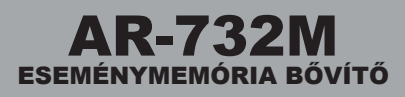

## **TELEPÍTŐI és FELHASZNÁLÓI LEÍRÁS**

## **AR-732M Eseménymemória bővítő**

- Bevezetés
	- 1. 50000 eseményt tároló eszköz
	- 2. Az utolsó esemény nem írja felül az első eseményt, ha az 50000 tárhellyel rendelkező memória megtelik.
	- 3. Gyors üzenet lekérdezés
	- 4. Két RS-485 vezérlő port, minden port 16 AR-716E vezérlőt támogat.
- Telepítés

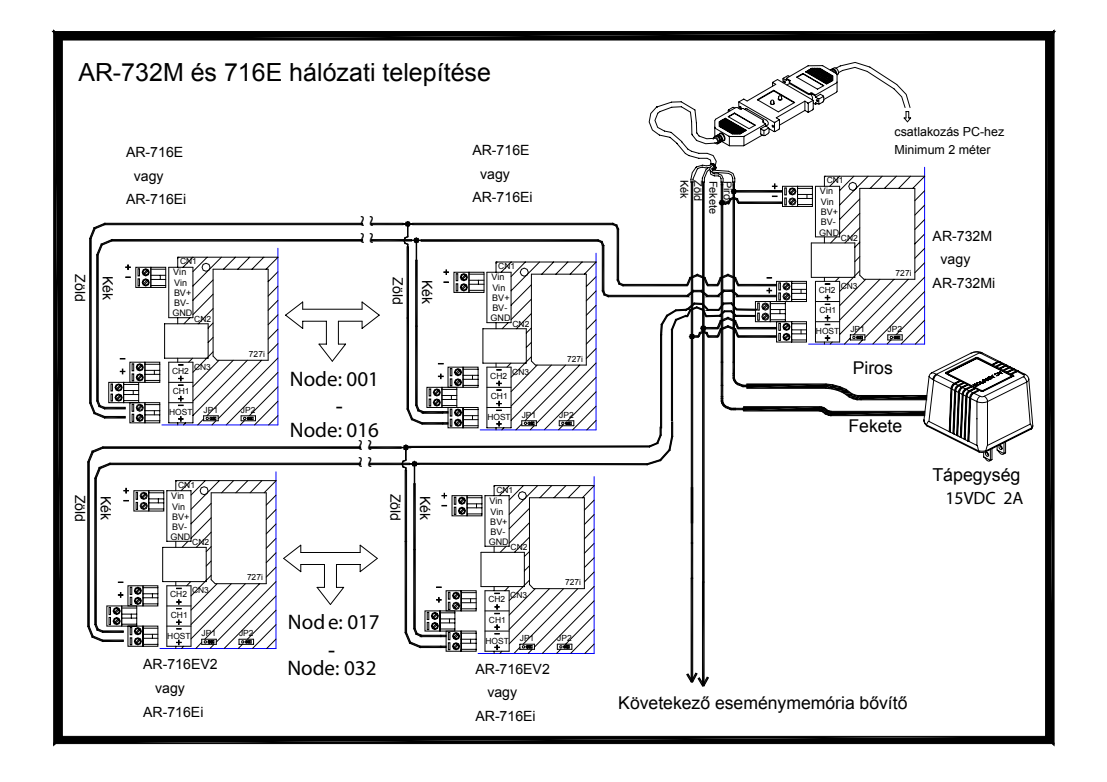

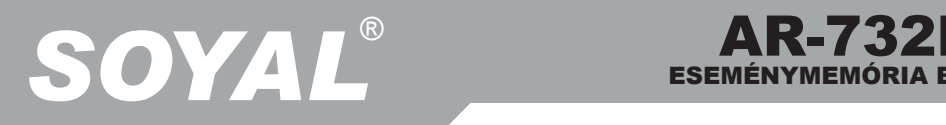

Szoftveres beállítás

A felhasználónak csak egyszer kell beállítania az eszközt, kivéve, ha csak nem szeretné a beállításokat megváltoztatni. Kérjük, jegyezze meg, hogy a 701 Szerver szoftvert le kell állítania, mielőtt beállítaná az eszközt, hogy ne ütközzön a csatlakozási porttal.

- 1. Lépés: Telepítse a "**Soyal Tools**" programot.
- 2. Lépés: Indítsa el a "**Node 737**" programrészt.

A következő ablakot fogja látni:

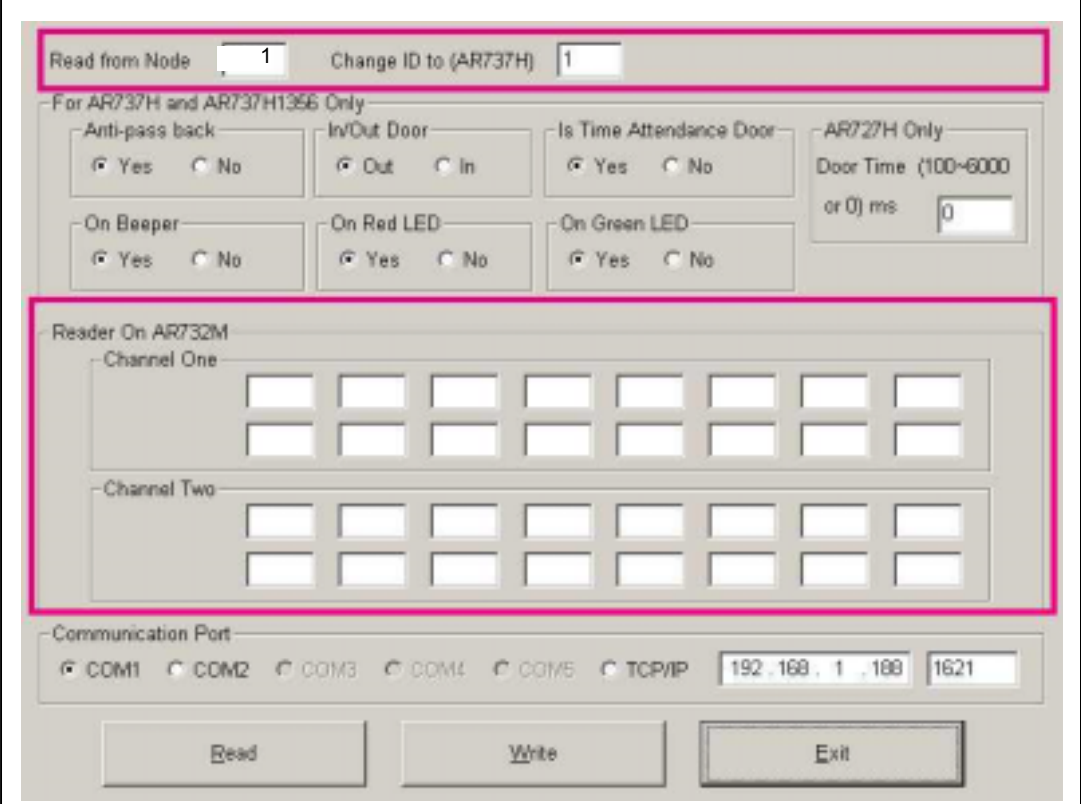

3. Lépés: A "**Read From Node**"-nál adja meg az AR-732M hálózati azonosítóját.

- 4. Lépés: Válassza ki a kommunikációs portot.
- 5. Lépés: Kattintson a "**Read** " gombra.
	- A következő infromációk fognak megjelenni:
		- a. AR-732M verziószáma
		- b. Első és második csatorna információi

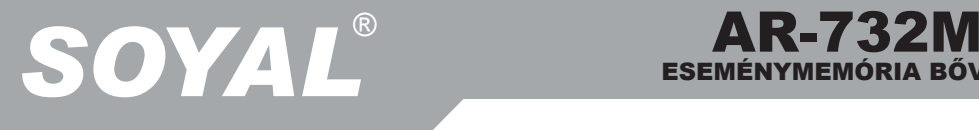

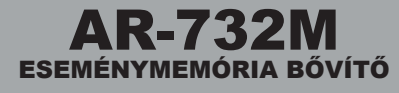

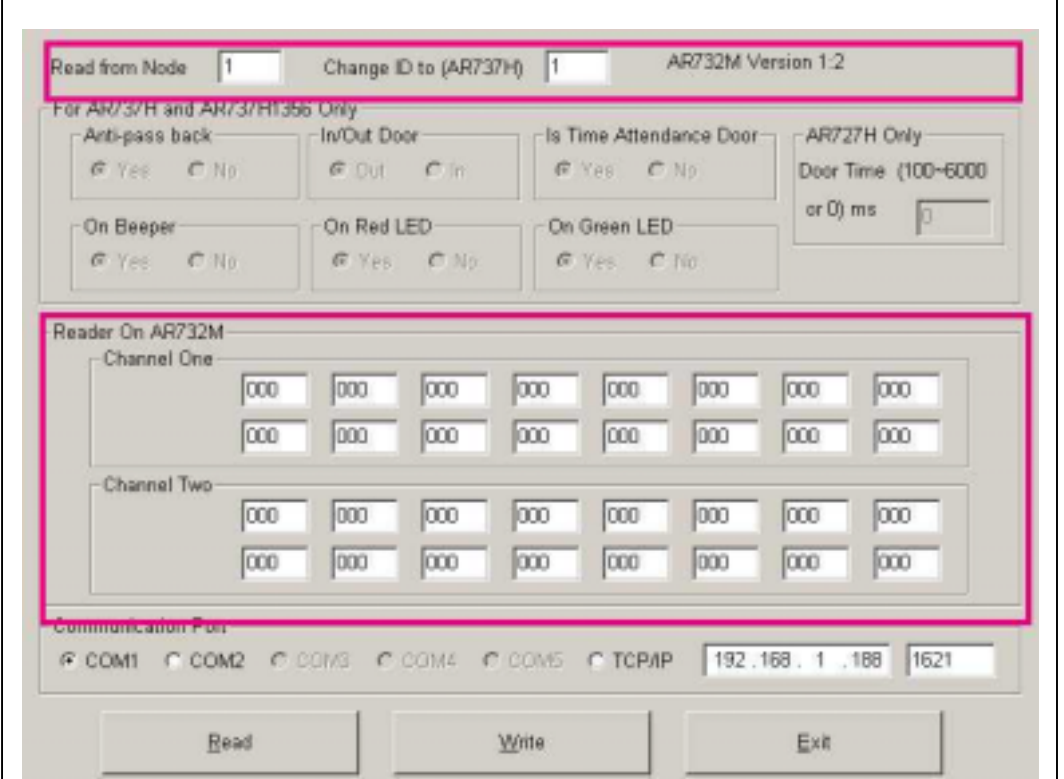

- 6. Lépés: Üsse be az AR-716E hálózati azonosítóját a **"Channel One"** vagy a  **"Channel Two** táblázatba a csatlakoztatásnak megfelelően.
- 7. Lépés: Kattintson a "**Write**" gombra a beállítás befejezéséhez.

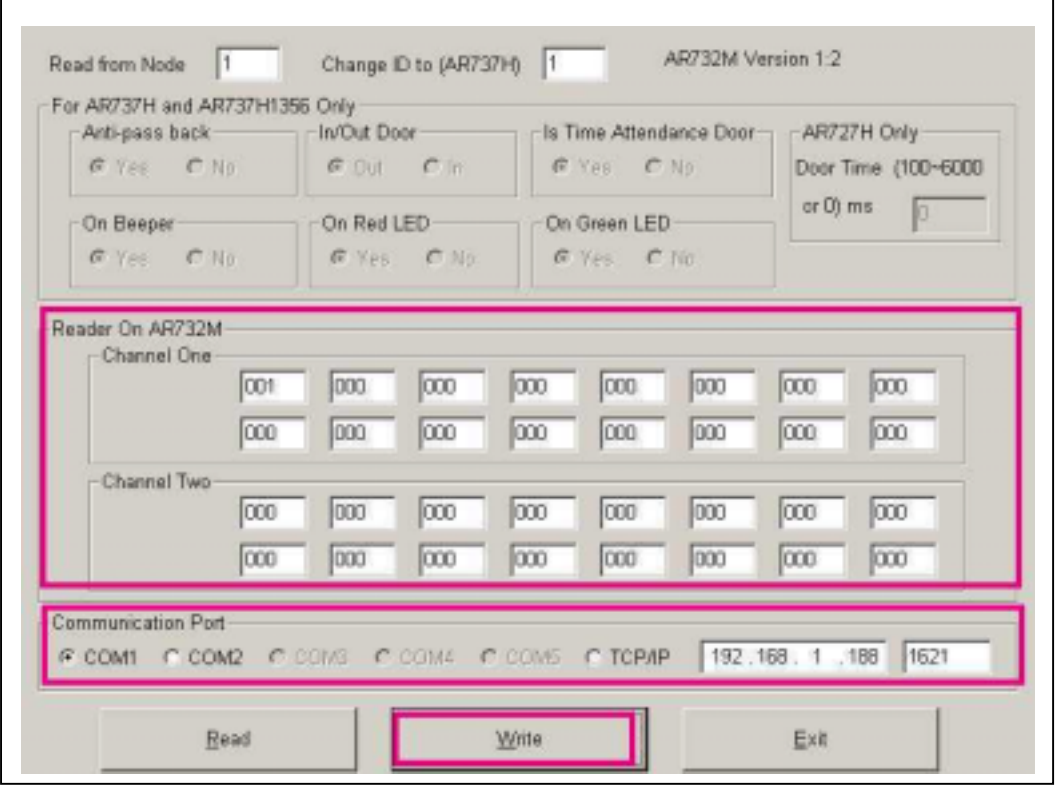

A dokumentáció a Delton KFT. szellemi tulajdona, ezért annak változtatása jogi következményeket vonhat maga után.<br>A fordításból, illetve a nyomdai kivitelezésből származó hibákért felelősséget nem vállalunk. A leírás és a